# **Crypto Application 'SSH'**

**Issue Date: Revision:**

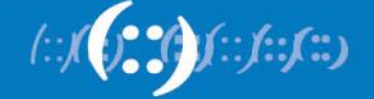

**APNIC** 

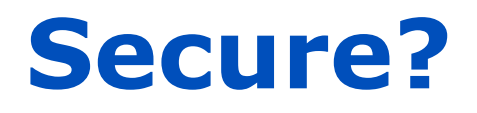

- **Authenticated** I know who I am talking to
- Our communication is **Encrypted**

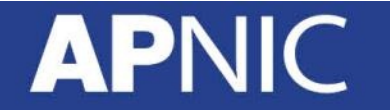

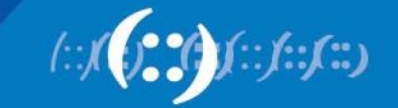

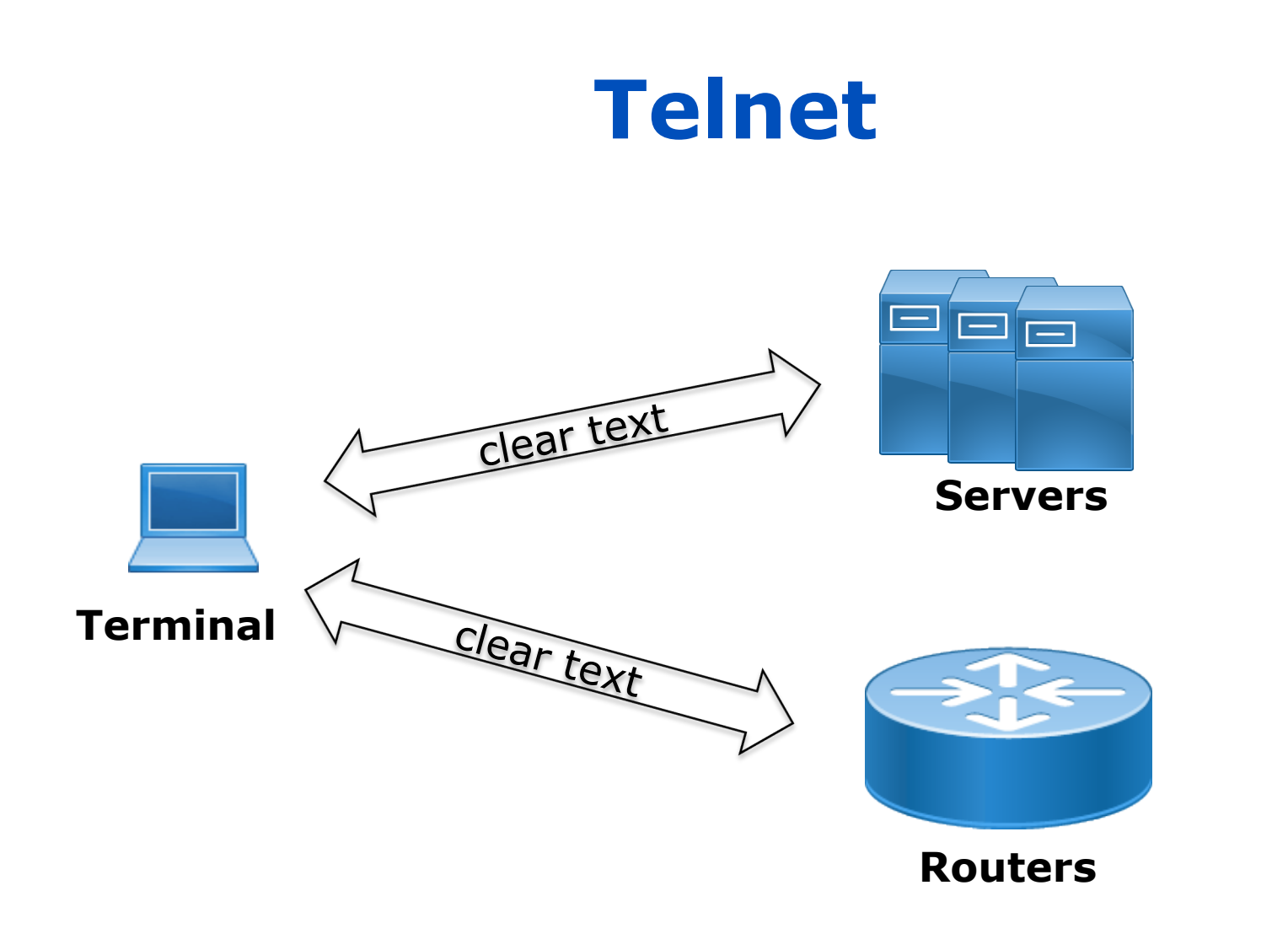

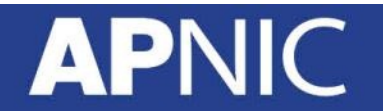

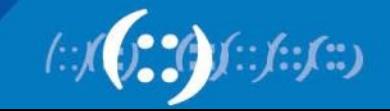

### **SSH – encrypted channel**

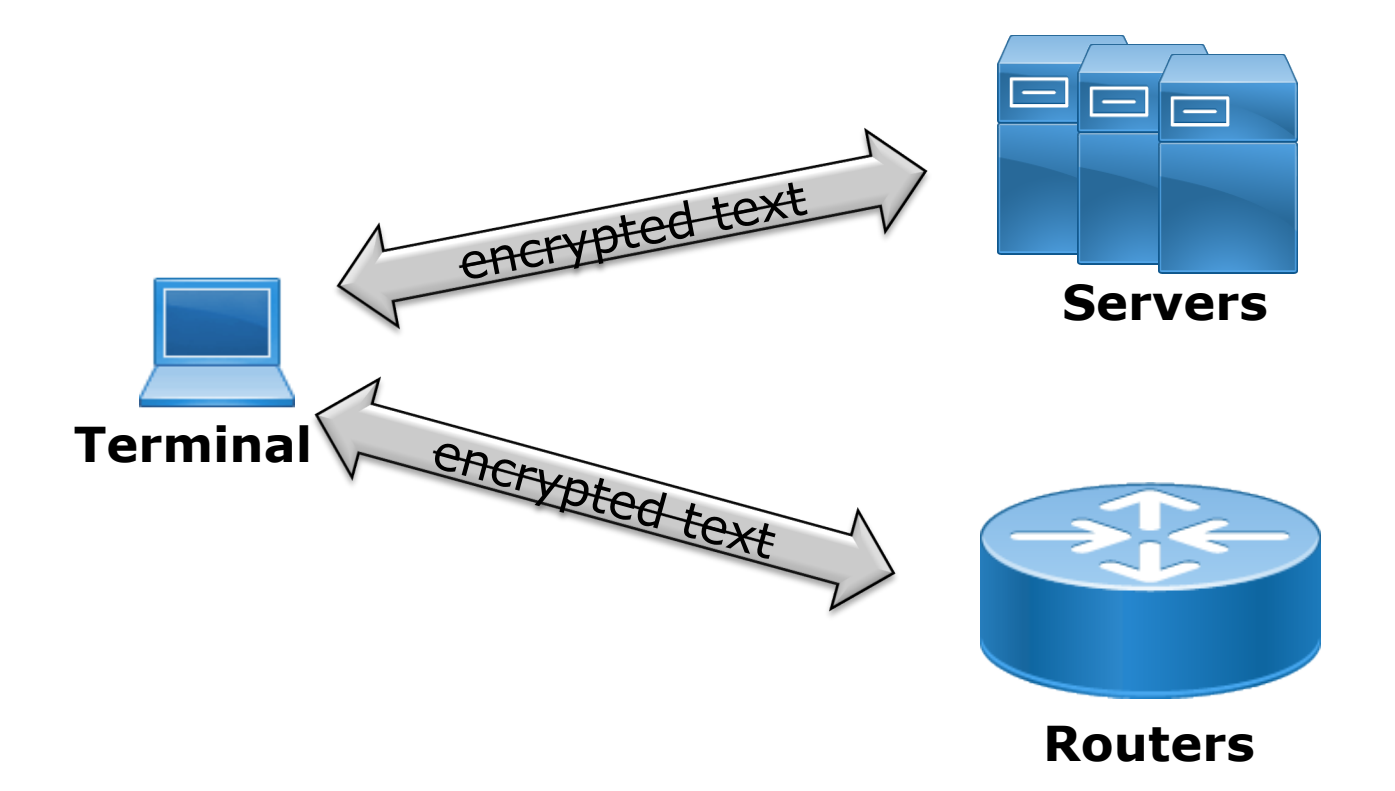

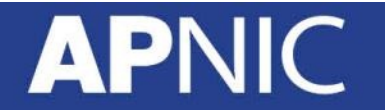

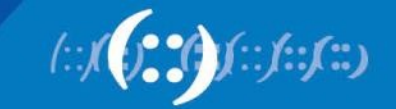

# **Secure Shell (SSH)**

- Authenticated and encrypted shell access to a remote host
- Client-server model
- TCP 22
- It is much more than a secure shell
	- Transport protocol (eg. SCP, SFTP)
	- Connection forwarder
		- You can use it to build custom tunnels

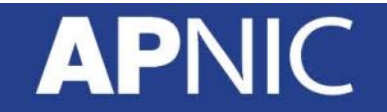

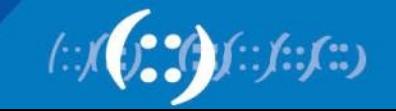

#### **SSH process**

- Client-server crypto handshake
- Generate a *symmetric key* to secure the transport
- Client authenticates to server securely
- Secure communication can begin

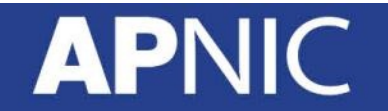

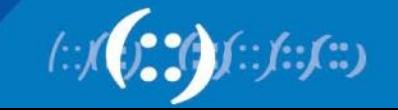

### **Under the hood**

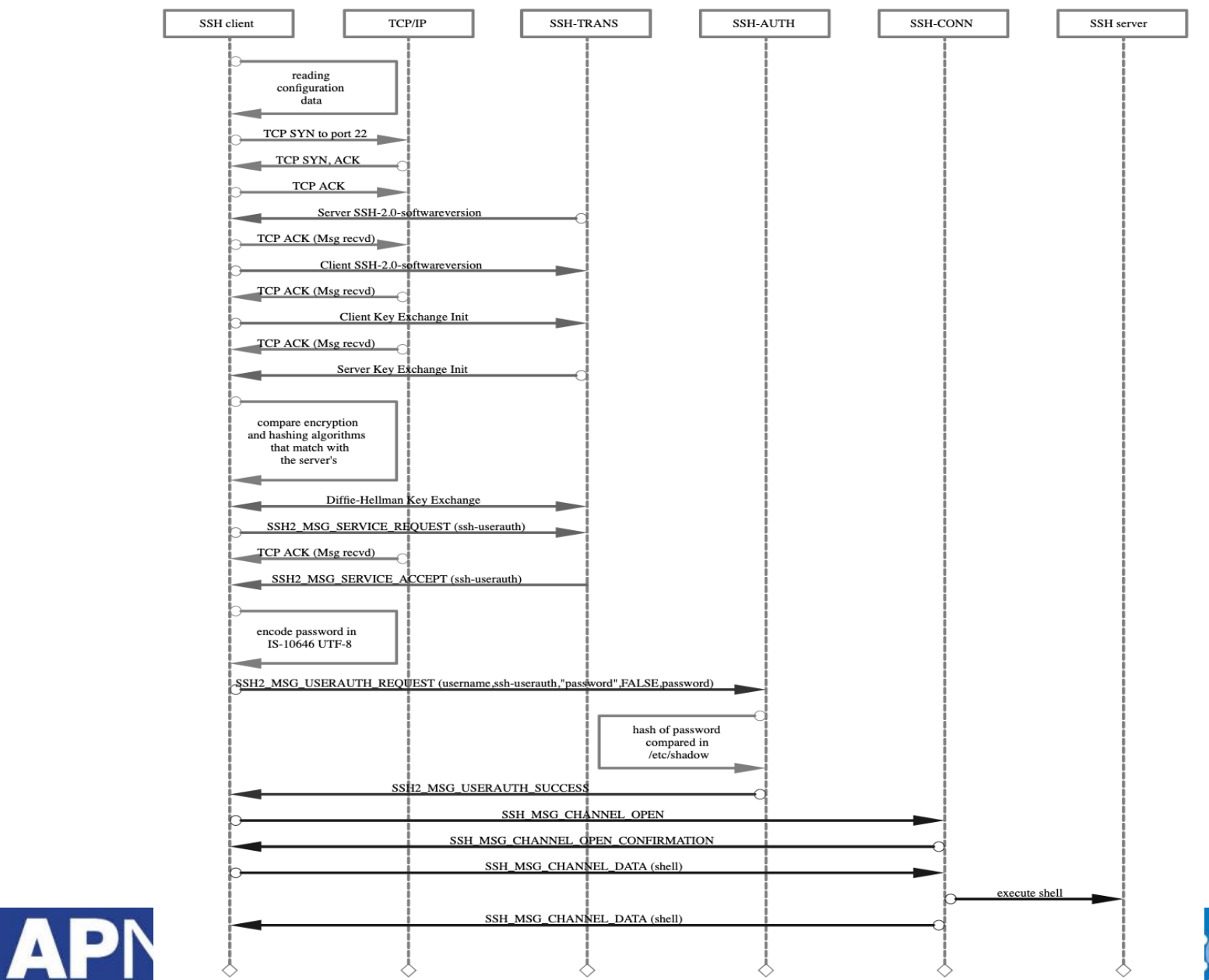

 $(f: f: f:$ 

## **SSH Authentication**

- Client sends its username to server over the secure channel
	- Encrypted using the "**shared master key**"
- Server decrypts & checks username in the local database
	- If username not valid, tear down the SSH session!
	- If valid, the server sends back authentication method
		- Password based, or
		- Public-key based

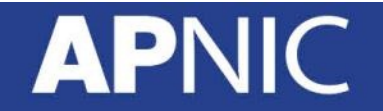

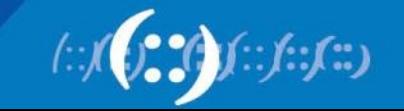

## **SSH Auth – Password**

- Client sends its password
	- encrypted using the shared master secret
- Server decrypts, and checks the password – If match found, access is granted (shell access)

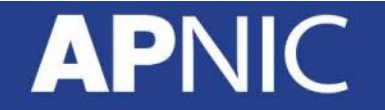

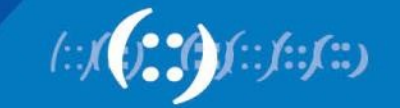

### **Password Authentication**

- Password Authentication is simple to set up
	- usually the default
- But allows brute-force guessing  $\odot$

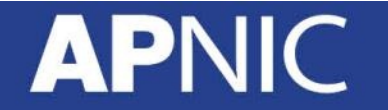

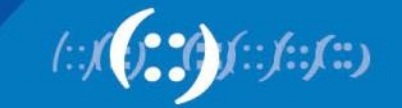

# **SSH Authentication - Public Key**

- User creates a key pair
	- public and private
		- **public key**  nonsensitive information
		- **private key** is protected on the local machine by a strong passphrase
- Installs the public key in **\$HOME/.ssh/authorized\_keys** file on the target server
	- one time installation

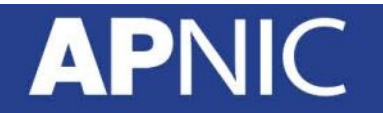

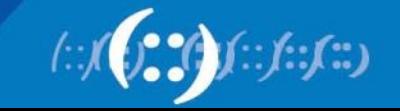

# **How it works - Key Challenge**

- 1. Client connects to server with a request to set up a key session
	- Sends KeyID for the key-pair it wants to use, and
	- Username/account-name
- 2. If there is a public key in the **authorized\_keys**
	- server generates a random number
	- encrypts the random using client's public
	- sends the encrypted random as a key-challenge to client

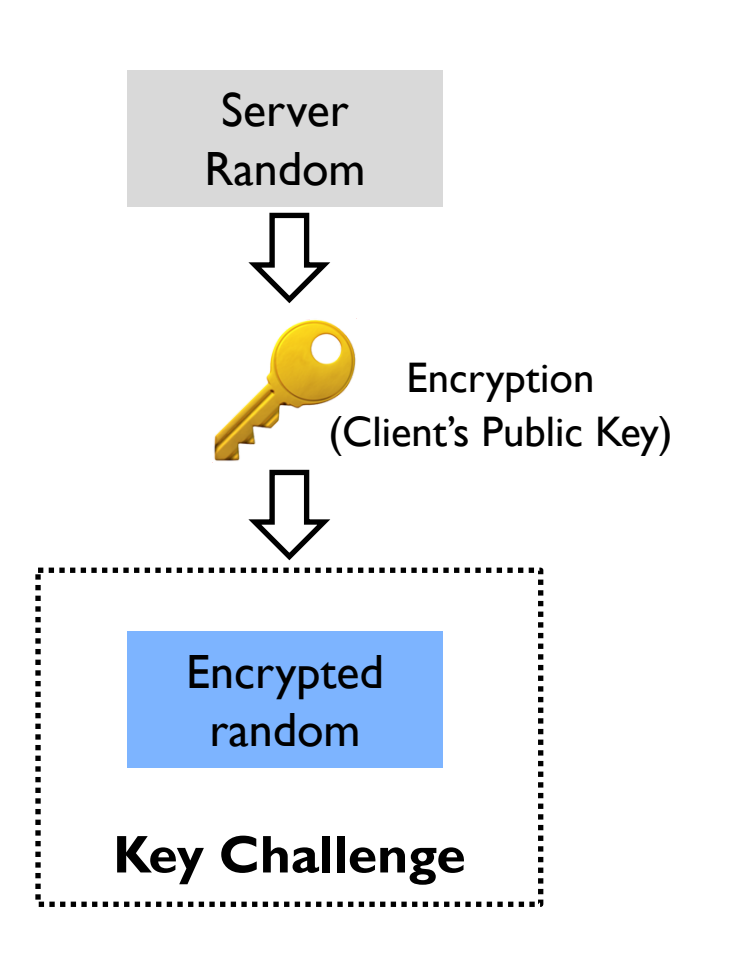

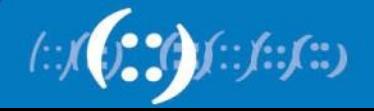

## **How it works - Key Response**

- 3. Client decrypts the random number with its private key
- 4. Creates an MD5 hash of the random and the session ID
	- sends back to the server as the key response
		- encrypted with shared Master key

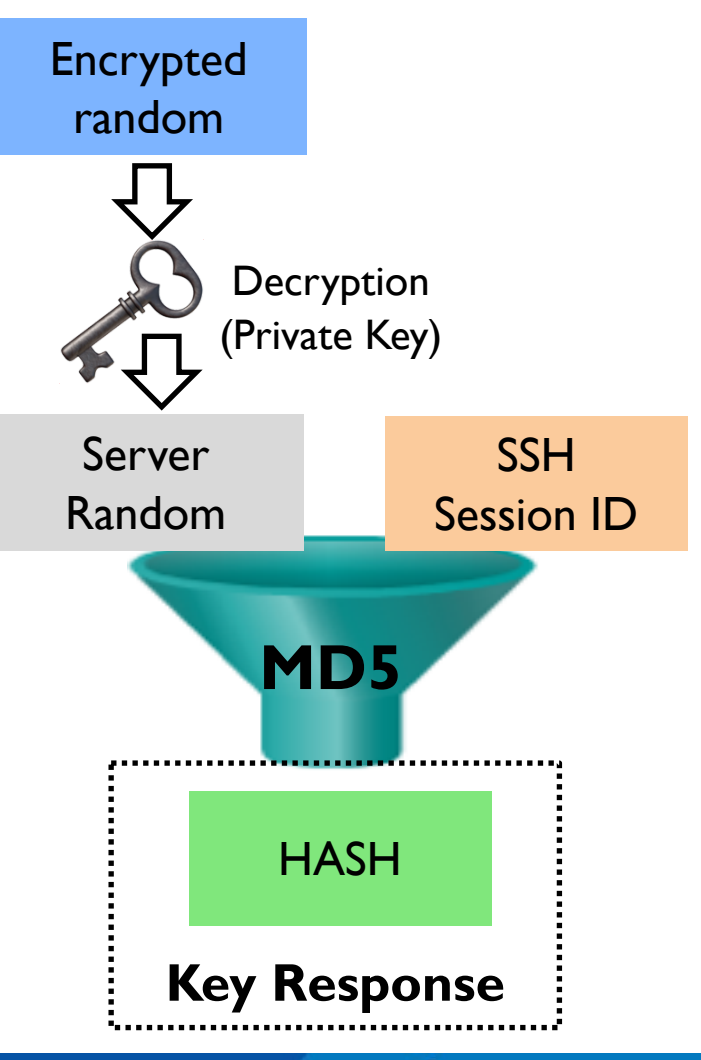

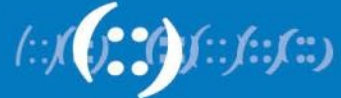

## **How it works - Access**

- 5. The server computes its own MD5 hash and compares it with the received hash
	- random + session ID
- 6. If the hashes match, the user must be in possession of the private key
	- **access is granted!**

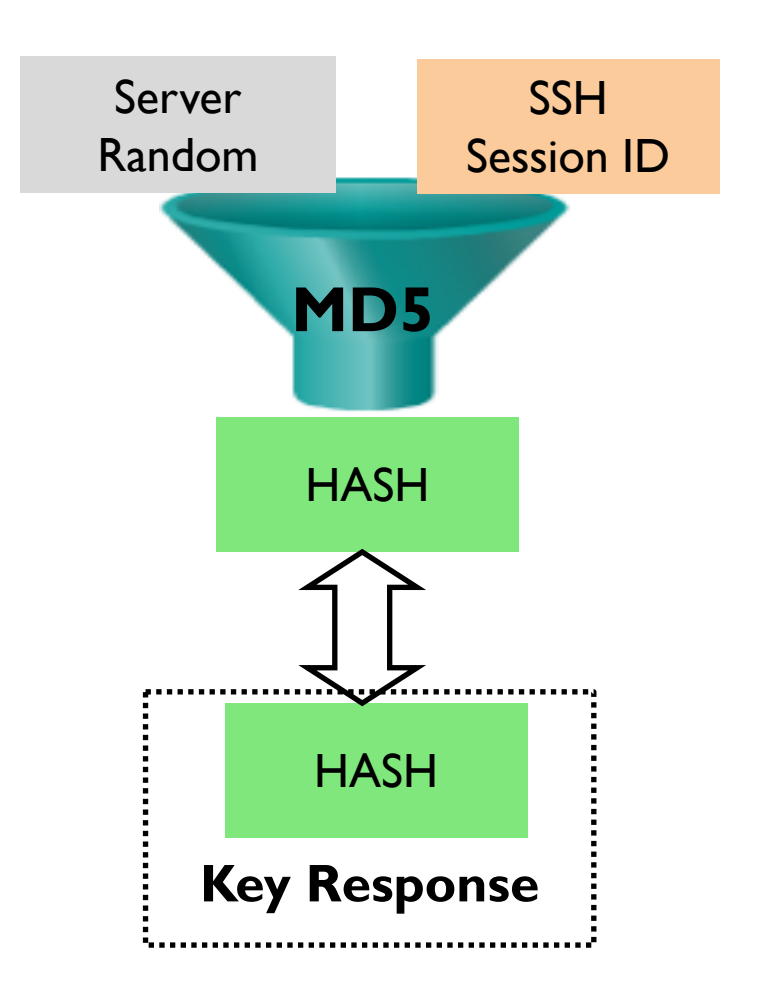

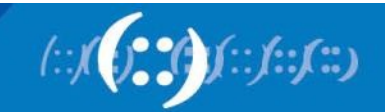

# **Public Key Authentication**

- Cannot derive private key from public key!
	- Cannot brute force either
- Requires one-time setup of public key on target system
- Requires unlocking private key with secret passphrase upon each connection
	- If you have setup one

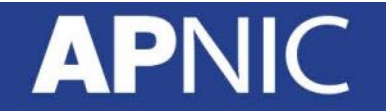

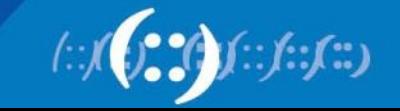

# **SSH Keys on Unix /MacOS**

- SSH is built-in
	- UNIX
	- Linux
	- MacOS X

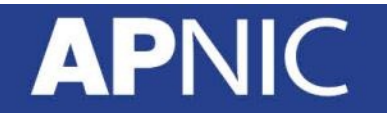

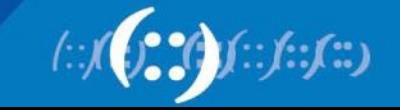

## **Generate SSH key-pair (Unix / MacOS)**

\$/usr/home/foo> **ssh-keygen -t rsa -b 4096 -C [your\\_email@example.com](mailto:your_email@example.com)** Generating public/private rsa key pair.

Enter file in which to save the key (/usr/home/foo/.ssh/id rsa):

**Enter passphrase (empty for no passphrase):** 

**Enter same passphrase again:** 

Your identification has been saved in /usr/home/foo/.ssh/id rsa.

Your public key has been saved in /usr/home/foo/.ssh/id rsa.pub.

The key fingerprint is:

27:99:35:e4:ab:9b:d8:50:6a:8b:27:08:2f:44:d4:20 your\_email@example.com

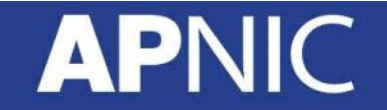

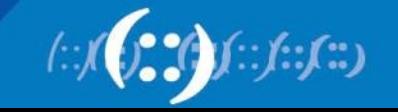

# **SSH Keys (Unix / MacOS)**

• Look inside the **.ssh** directory

**~/.ssh/id\_rsa** is the private key DO NOT SHARE THIS FILE!

**~/.ssh/id\_rsa.pub** is the associated public key. – This can be shared freely without consequence.

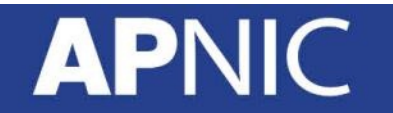

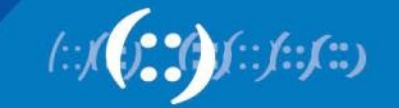

# **Saving Key on the Target Host**

• You can copy the *public key* into the server's **authorized\_keys** file with the **ssh-copy-id** command

ssh-copy-id <*user@server-ip>*

• Alternatively, you can paste in the keys using SSH:

cat ~/.ssh/id rsa.pub | ssh user@serverip "mkdir -p  $\sim$ /.ssh && cat >>  $\sim$ /.ssh/authorized keys"

• That's it  $\odot$ 

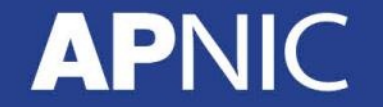

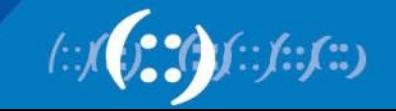

# **Key generation - "Windows OS"**

- Download the following tools for the lab:
	- PuTTY (the Telnet and SSH client itself)
	- PuTTYgen (an RSA and DSA key generation utility)
	- [https://www.chiark.greenend.org.uk/~sgtatham/putty/lates](https://www.chiark.greenend.org.uk/~sgtatham/putty/latest.html) t.html

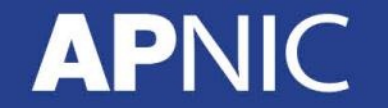

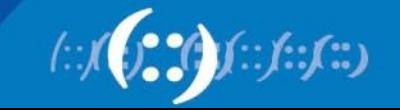

### **Lab Exercise**

- 1. Generate your ssh key-pair
	- Unix/Linux/OS X: *follow the examples in the slide*
	- Windows OS: *follow the lab manual* ssh\_lab.pdf
- 2. Upload your SSH public key to the server
	- Windows OS: *Follow the lab manual* ssh\_lab.pdf
	- Unix/Linux/OS X: *Follow the examples in the slide*
- 3. Login using your SSH public key
	- *Follow Step 4 in the lab manual* ssh\_lab.pdf

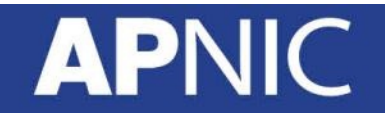

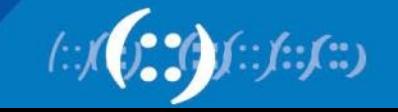

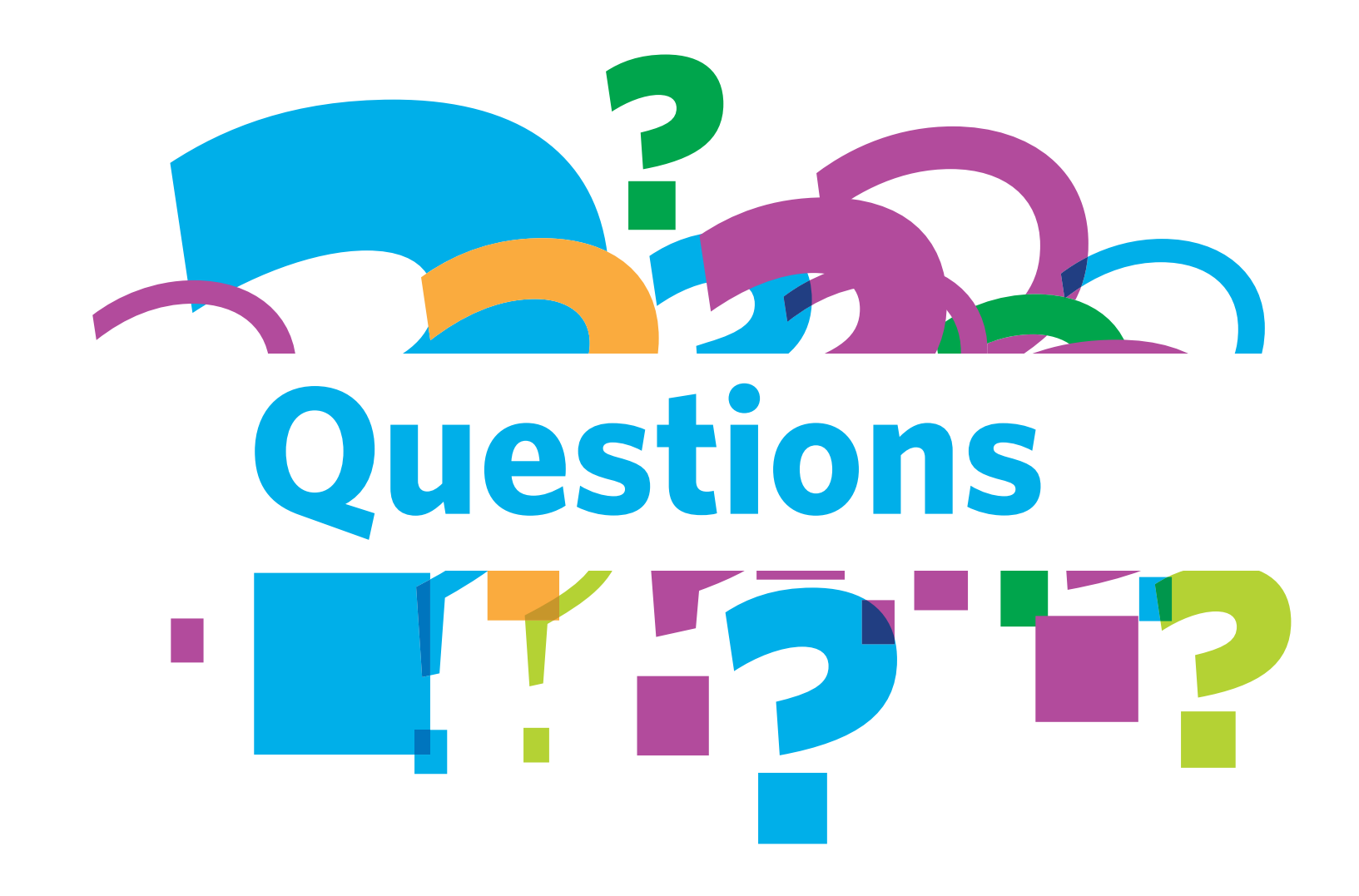

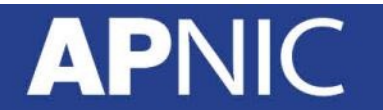

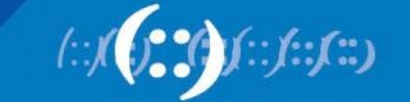